Machine Translated by Google

# **LONG DRESS**

### **MODEL A-24**

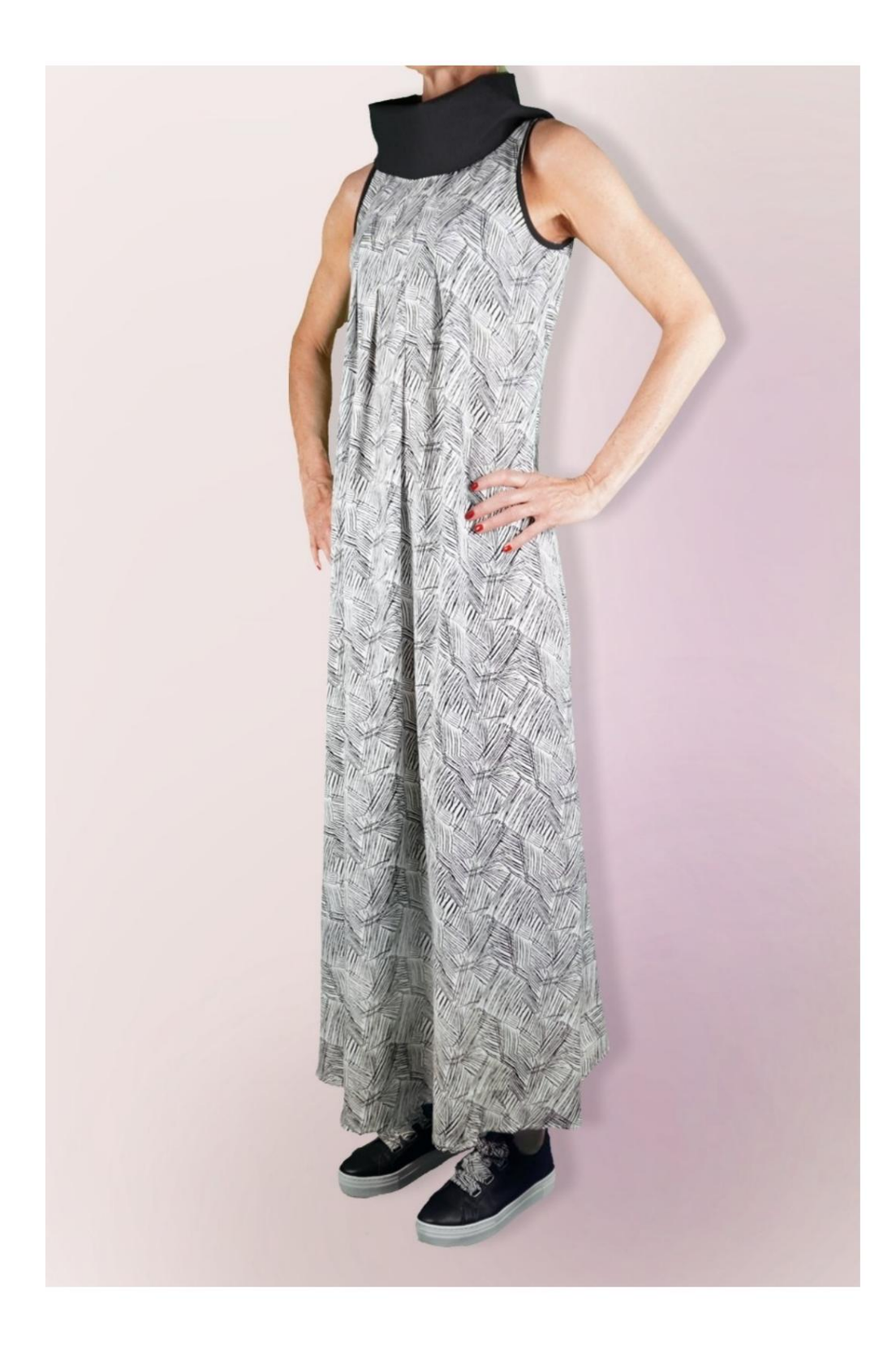

## **MODEL A-24**

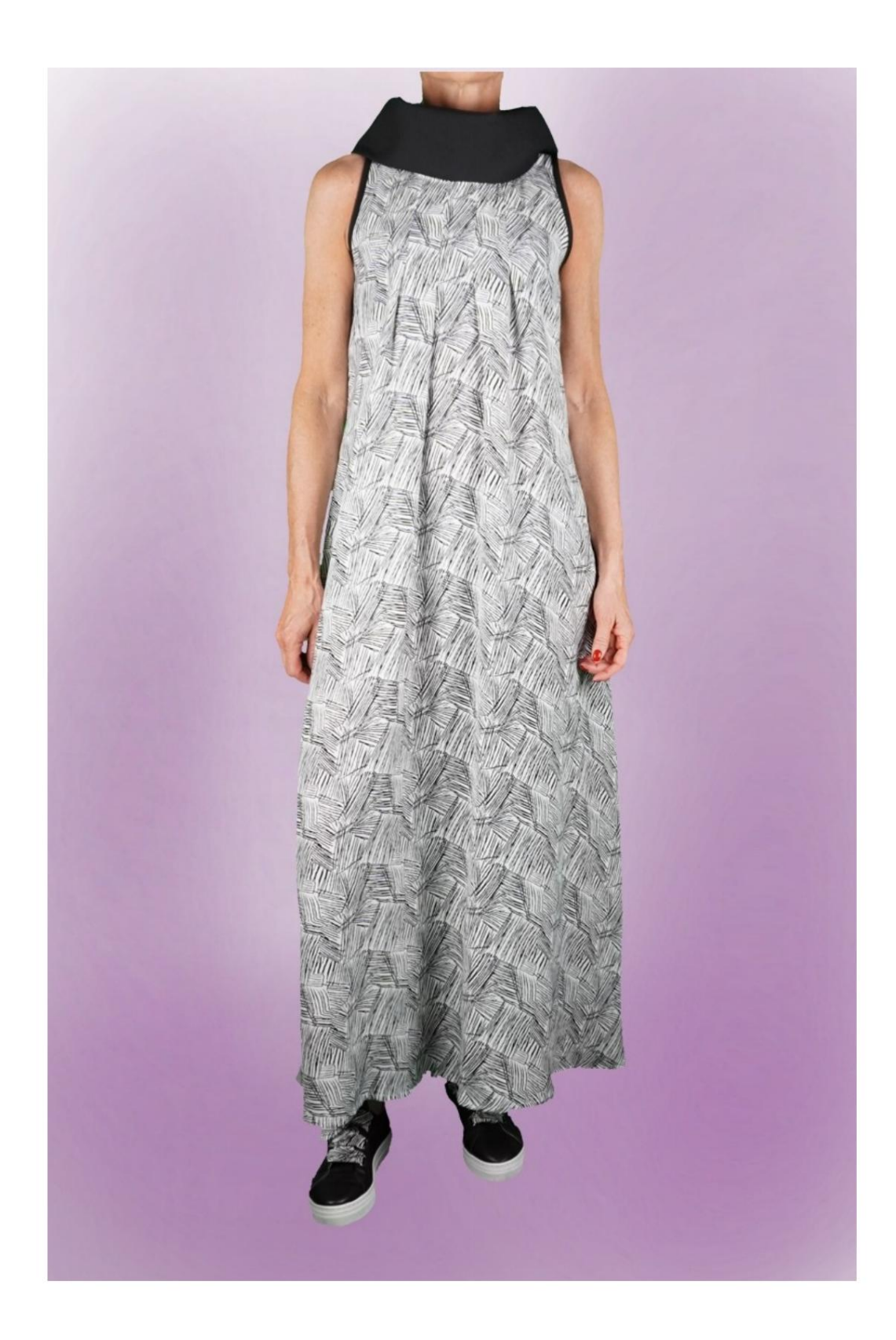

### **MODEL A-24**

# **DESCRIPTION MODEL A-24**

• Sleeveless model. • Funnel neck. • 4 small pleats on the front neckline. • Relaxed fit.

#### **VERY IMPORTANT FOR THE REALIZATION OF THE MODEL IS TAKING THE MEASUREMENTS.**

Selecting a box for entering measurements, for example Person Height, indicates how to correctly take this height. In the MEASUREMENTS page, selecting **"Show dummy for measures",** a dummy is displayed.

**Your Measurements must be entered as requested, then it is the TittiCad program that processes them so that the original proportions of the model chosen by you adapt to your measurements.**

### **THE A-24 MODEL IS COMPOSED OF FOLLOWING PARTS:**

- **N.1 FRONT.** Once on the fabric fold.
- **#2 BEHIND.** Once on the double fabric.
- **N.3 FRONT OF NECK. Once on the single cloth.**
- **N.4 BEHIND NECK. Once on the single cloth.**
- **N.5 CLAMP GROOVE.** Twice on single fabric.

#### **Note:**

The pattern already includes seam allowances.

## **MATERIAL REQUIRED FOR THE REALIZATION OF THIS MODEL**

The fabric of the model in the photo is a cupro-viscose blend.

- Recommended fabric **WITHOUT VERSE (to** be able place the pattern as suggested, otherwise the amount of fabric needed varies): cotton for shirts, linen, viscose.
- **QUANTITY** see following page. Part #5 can be replaced with bias tape. • Sewing machine thread.

**Being a made-to-measure model, it is not possible to indicate the right quantity for all the materials required.**

**You will have to measure them appropriately.**

#### **NECESSARY PATTERN ON FABRIC AND QUANTITY OF FABRIC**

There are 2 possible cases, depending on whether you are using the TittiCad Program (installed on your PC), or the Online Pattern Making Service (present on the website www.titticad.com):

- TittiCad program: By opening the PRINT page and selecting the **Arrangement on fabric**  item from the "List of Available Prints", a suggestion is displayed on how to position the model on the fabric.

- [Online Patterns of www.titticad.com: A](https://www.titticad.com/cartamodelli-online)fter

entering the measurements and requesting the Free Preview, it is shown at the bottom of the page **Arrangement on fabric and required fabric length.**

The vertical arrow indicates the quantity of fabric required, while the horizontal arrow indicates the width of the fabric, it can be double fabric (when 75cm is indicated) or single fabric (when 150cm is indicated).

It is recommended to always take a little more (10-15 cm)

### **PACKAGING TIPS**

### **Pattern preparation**

[How to assemble TittiCad pattern.](https://www.devcad.com/tc_online/tutorial.asp?nome=assemblaggio_a4)

### **First steps in the packaging**

2-3 Things to know about fabric before placing pattern on fabric.

[How to place pattern on fabric.](https://www.devcad.com/tc_online/tutorial.asp?nome=primi_passi_2)

Mark the outline of the pattern and assemble a front with a back.

### **Specific video tutorials for this model**

[MOD-A-24 Complete package. First part.](https://www.devcad.com/tc_online/tutorial.asp?nome=mod_a_24_parte1)

[MOD-A-24 Complete package. Second part.](https://www.devcad.com/tc_online/tutorial.asp?nome=mod_a_24_parte2)

[Double hem.](https://www.devcad.com/tc_online/tutorial.asp?nome=orlo_doppio)

For all the video tutorials on the pack, click the link below:

www.titticad.com/package